Język: Pl [Partner Portal](https://partner.ajax.systems/)

# Instrukcja użytkownika GlassProtect

Zaktualizowano 5 czerwca, 2024

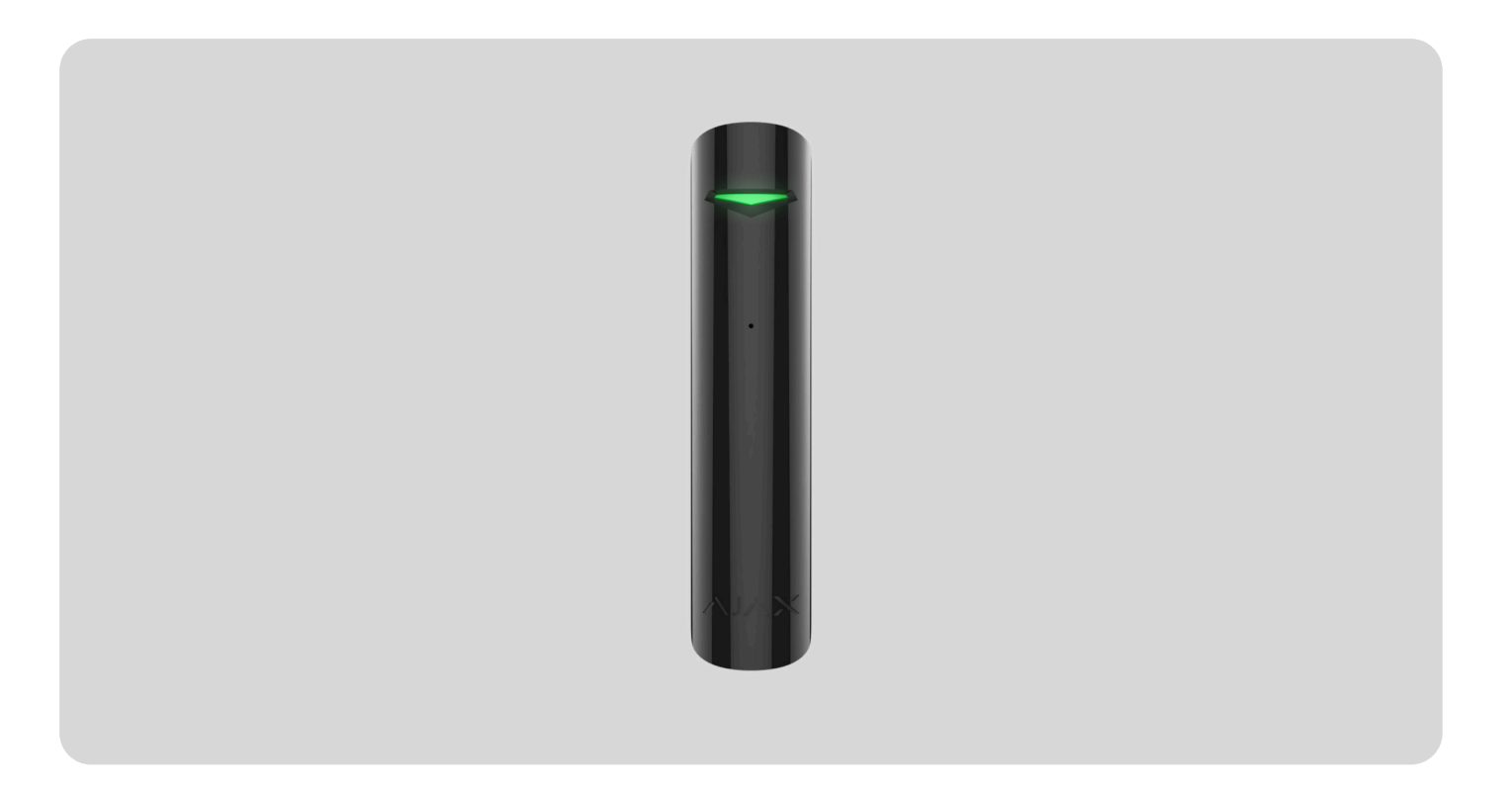

**GlassProtect** to bezprzewodowy, wewnętrzny czujnik stłuczenia szkła, rozpoznający dźwięk rozbitego szkła w odległości do 9 metrów. GlassProtect może działać do 7 lat z fabrycznie zainstalowaną baterią i posiada gniazdo do podłączenia przewodowego czujnika innej firmy.

GlassProtect komunikuje się z systemem Ajax, łącząc się za pośrednictwem bezpiecznego protokołu radiowego Jeweller[.](https://support.ajax.systems/en/jeweller-radio-protocol/) Zasięg komunikacji wynosi do 1000 metrów w terenie otwartym. Ponadto GlassProtect można podłączyć do systemów bezpieczeństwa innych firm za pomocą modułów integracji uartBridge or [ocBridge](https://ajax.systems/pl/products/ocbridgeplus/) . [Plus](https://ajax.systems/pl/products/ocbridgeplus/)

Użytkownicy mogą konfigurować GlassProtect za pomocą aplikacji Ajax dla systemów macOS, Windows, iOS lub Android. System powiadamia użytkowników o wszystkich zdarzeniach za pomocą powiadomień push, SMS-ów i połączeń telefonicznych (jeśli są aktywowane).

Użytkownik może podłączyć system Ajax do centralnej stacji monitorowania agencji ochrony.

#### [Kup czujnik stłuczenia szkła GlassProtect](https://ajax.systems/pl/products/glassprotect/)

## Elementy funkcjonalne

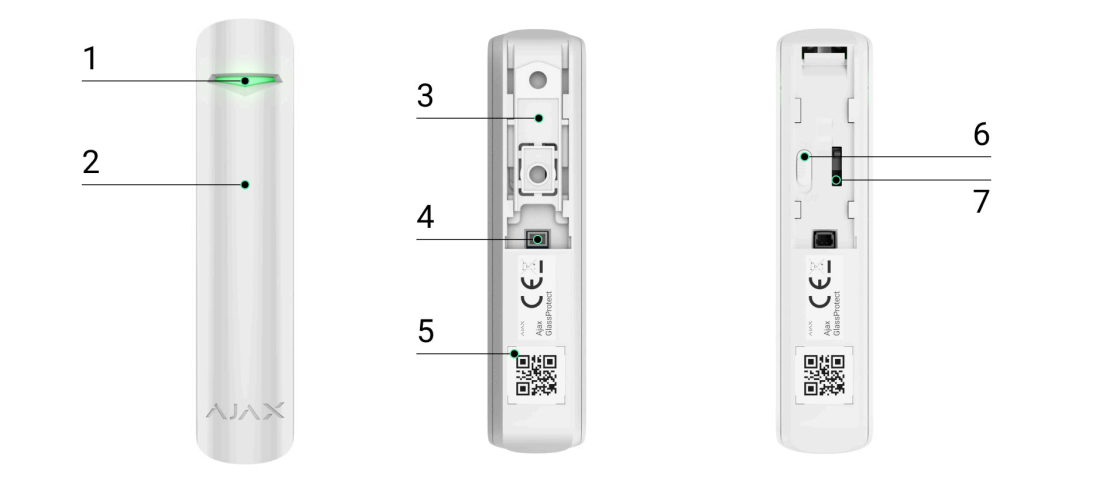

- **1.** Wskaźnik LED.
- **2.** Otwór mikrofonu.
- **3.** Uchwyt montażowy SmartBracket. Aby go zdjąć, należy przesunąć panel w dół.
- **4.** Złącze dla czujnika przewodowego innej firmy ze stykiem typu NC (normalnie zamknięty).
- **5.** Kod QR z identyfikatorem urządzenia. Służy do sparowania urządzenia z systemem Ajax.
- **6.** Włącznik zasilania urządzenia.
- 7. [Przycisk wykrywający próbę manipulacji](https://support.ajax.systems/en/faqs/what-is-a-tamper/). Wyzwalany w przypadku próby oderwania czujnika od podłoża lub zdjęcia go z uchwytu montażowego.

### Zasada działania

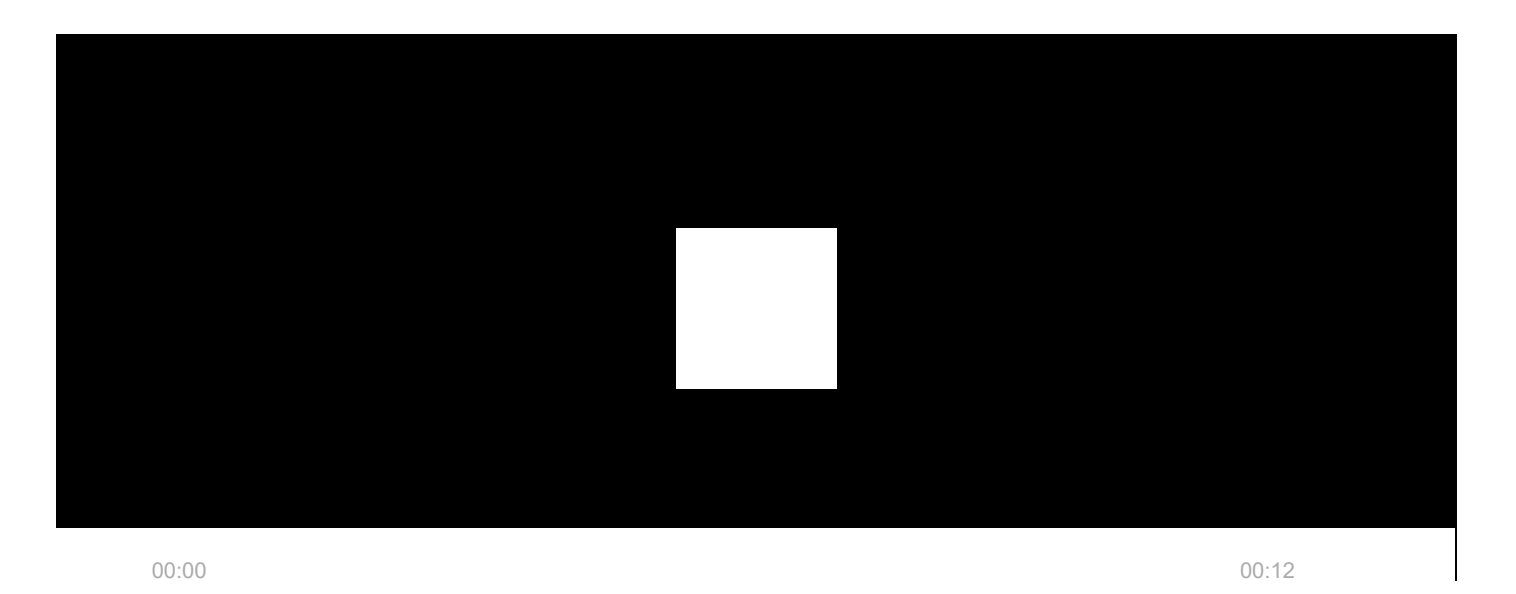

GlassProtect wykorzystuje czuły mikrofon elektretowy do wykrywania dźwięku tłuczonego szkła, składającego się z dźwięku uderzenia o niskiej częstotliwości i dźwięku pękania szkła o wysokiej częstotliwości. Dwuetapowe wykrywanie stłuczenia szkła zmniejsza ryzyko fałszywego wyzwolenia.

> Czujnik GlassProtect nie reaguje na rozbicie szyby pokrytej folią: antywstrząsową, przeciwsłoneczną, dekoracyjną, czy jakąkolwiek inną. W celu wykrycia stłuczenia tego typu szkła zalecamy zastosowanie bezprzewodowego czujnika otwarcia DoorProtect Plus z sensorami uderzenia i pochylenia.

Powyzwoleniu GlassProtect natychmiast przekazuje sygnał alarmowy do huba, włączając **syreny** (jeśli są podłączone) i powiadamiając użytkownika oraz agencję ochrony.

# Podłączenie

### Połączenie czujnika z hubem

#### **Przed rozpoczęciem połączenia:**

- 1. Postępuj zgodnie z instrukcją huba, aby zainstalować aplikację Ajax. Utwórz konto, dodaj hub do aplikacji i utwórz przynajmniej jedno pomieszczenie.
- **2.** Włącz hub i sprawdź połączenie internetowe (przez kabel Ethernet i/lub sieć GSM).
- **3.** Upewnij się, że system jest rozbrojony i nie aktualizuje się, sprawdzając jego stan w aplikacji.

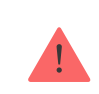

Tylko użytkownicy z uprawnieniami administratora mogą dodawać urządzenie do huba.

#### Parowanie czujnika z hubem:

- **1.** Wybierz opcję Dodaj urządzenie w aplikacji Ajax.
- **2.** Nazwij urządzenie, zeskanuj lub wpisz kod QR (znajdujący się na obudowie i opakowaniu) i wybierz lokalizację w pomieszczeniu.

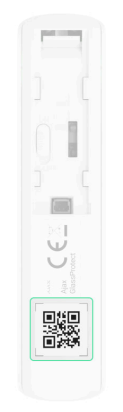

- **3.** Wybierz**Dodaj** rozpocznie się odliczanie.
- **4.** Włącz urządzenie.

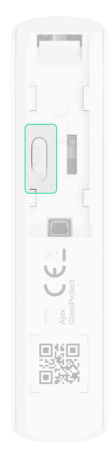

Aby nastąpiło wykrycie i sparowanie, czujnik musi się znajdować w zasięgu sieci bezprzewodowej huba (w jednym chronionym obiekcie). Żądanie połączenia jest przesyłane na krótki czas w momencie włączania urządzenia.

Jeśli urządzenia nie udało się sparować (dioda LED miga raz na sekundę), wyłącz je na 5 sekund i spróbuj ponownie. Czujnik podłączony do huba pojawi się na liście urządzeń w aplikacji. Aktualizacja stanu czujników na liście uzależniona jest od interwału pingu urządzeń wybranego w ustawieniach huba (domyślnie 36 sekund).

### Podłączanie do systemów alarmowych innych firm

Aby podłączyć czujnik do centrali alarmowej innej firmy za pomocą modułu integracji [uartBridge](https://ajax.systems/pl/products/uartbridge/) lub ocBridge Plus, postępuj zgodnie z zaleceniami zawartymi w instrukcji urządzenia.

# **Stany**

Stany zawierają informacje o urządzeniu i jego parametrach pracy. Stany GlassProtect można znaleźć w aplikacji Ajax:

- **1.** Przejdź do karty **Urządzenia** .
- **2.** Wybierz z listy **GlassProtect**.

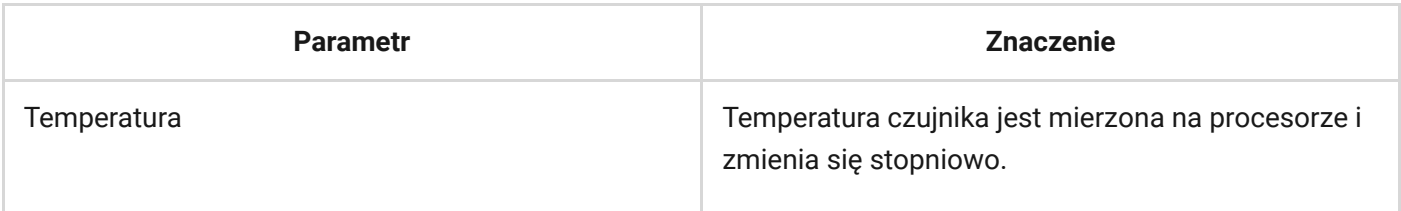

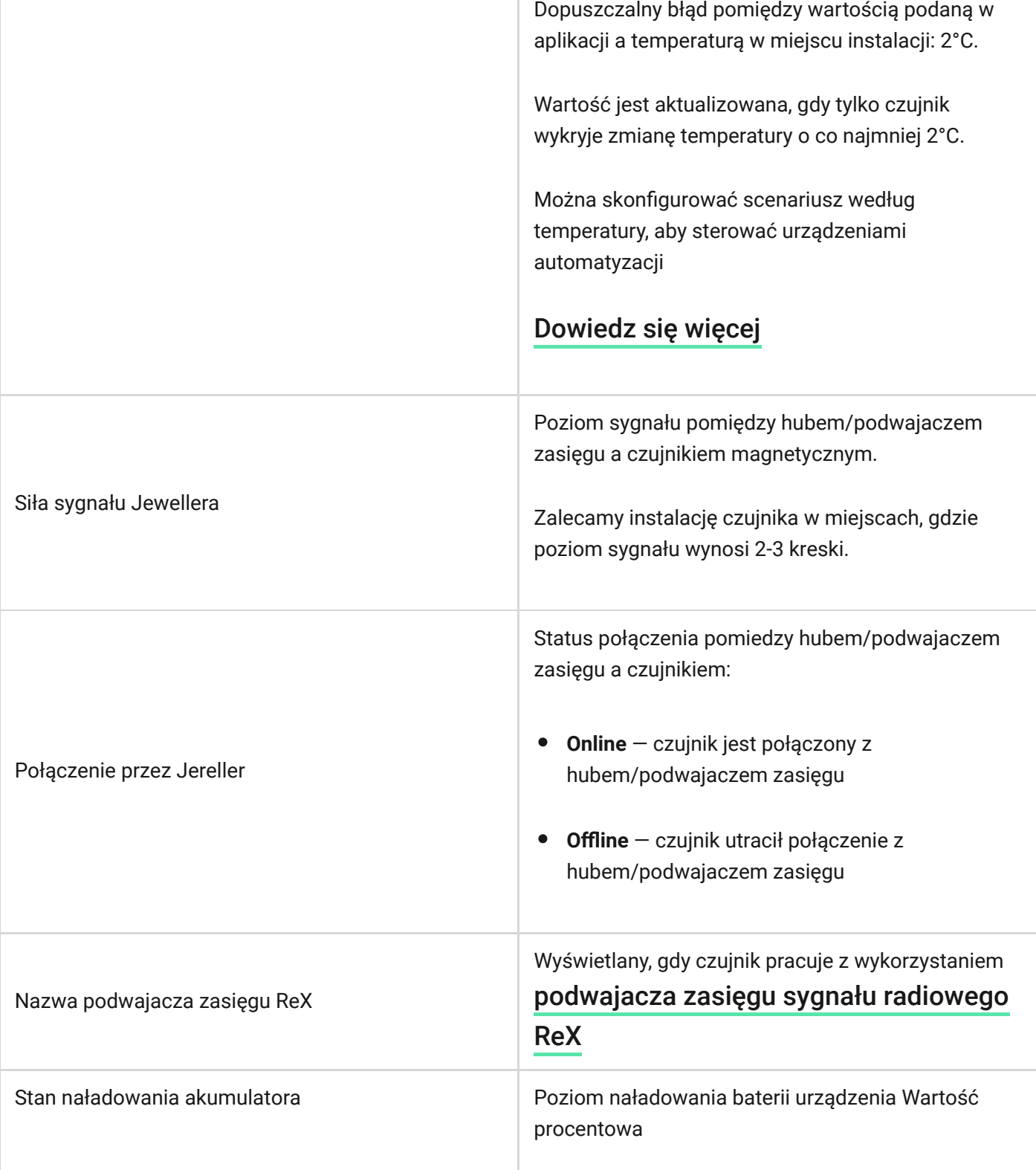

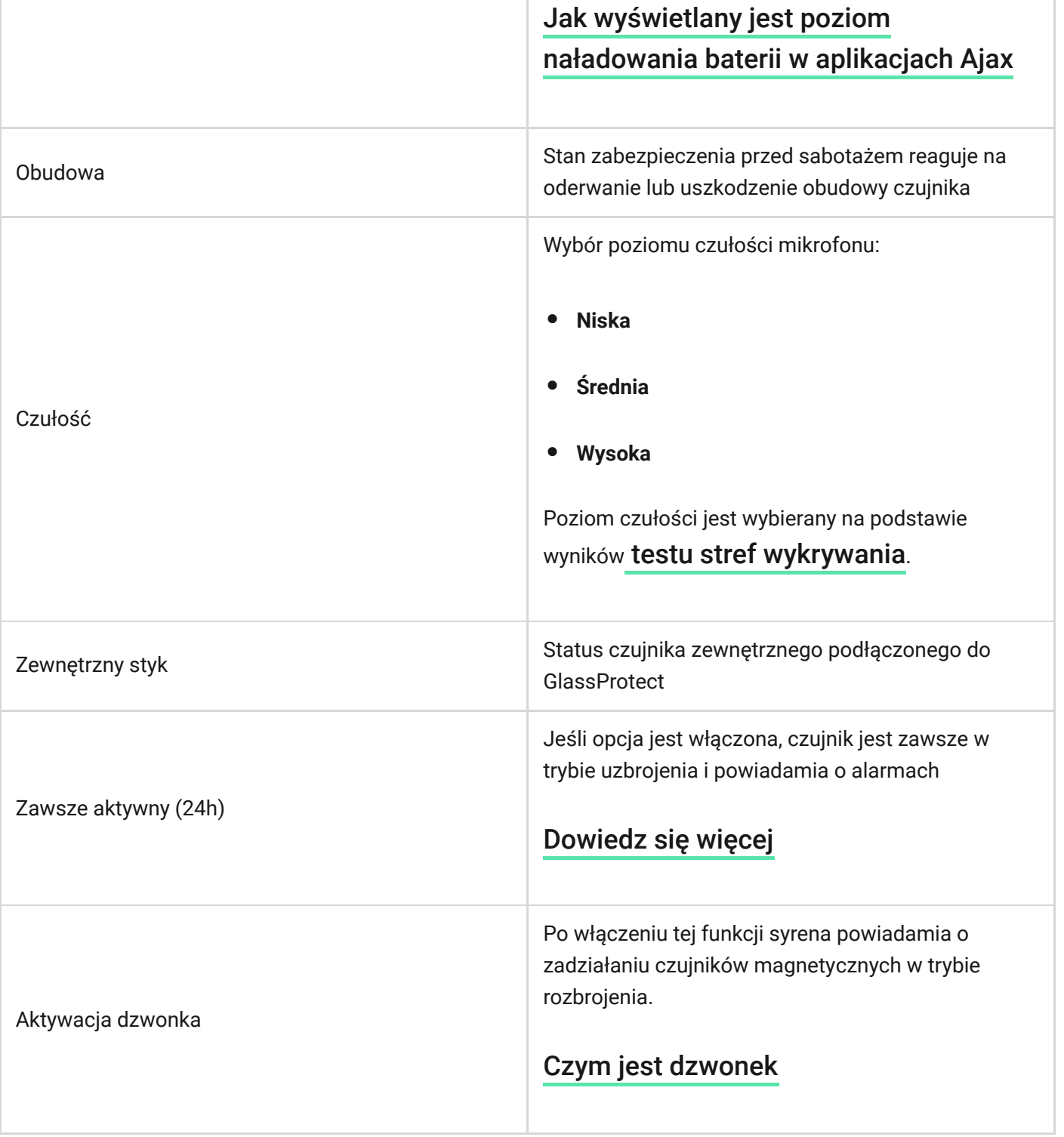

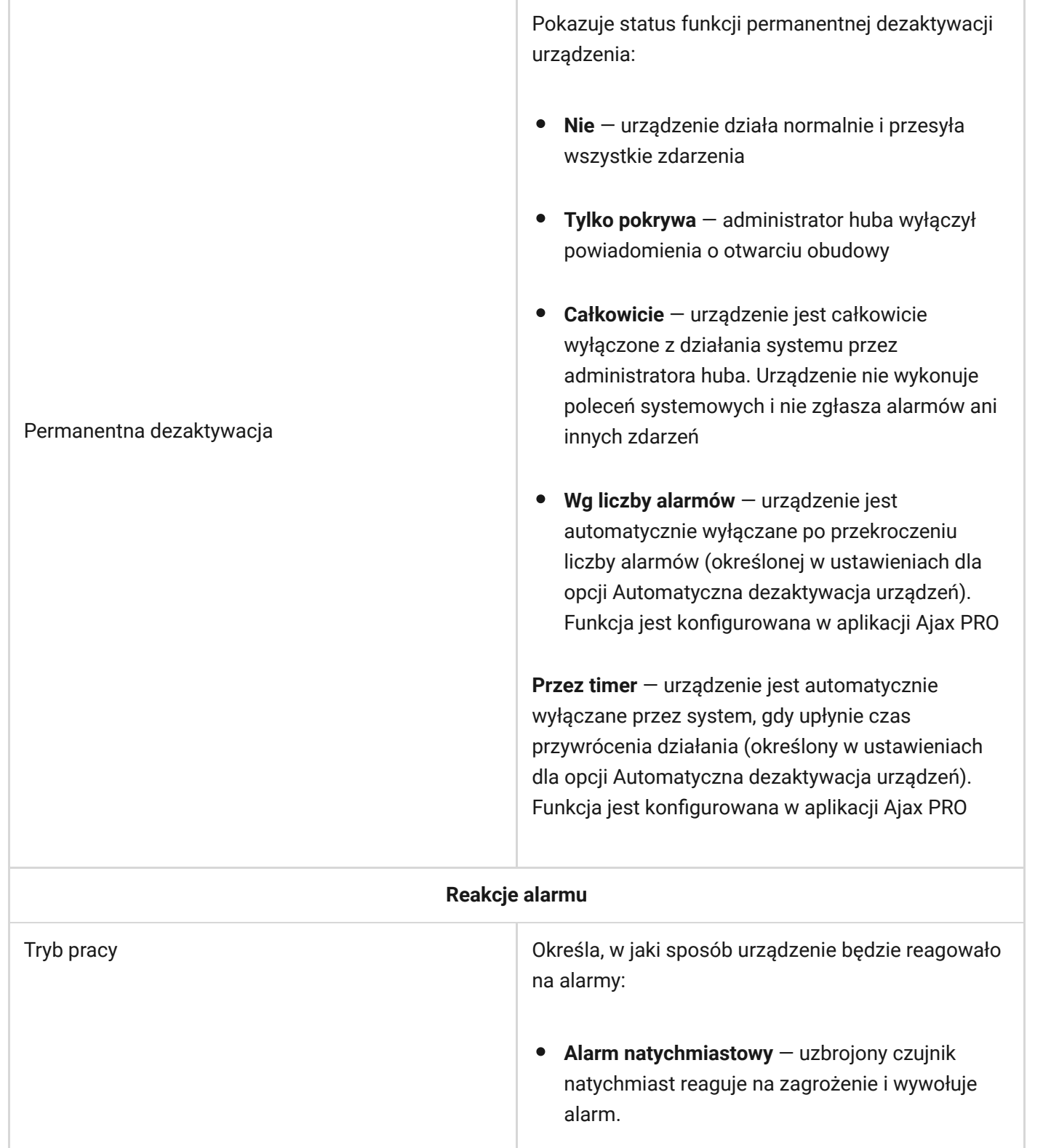

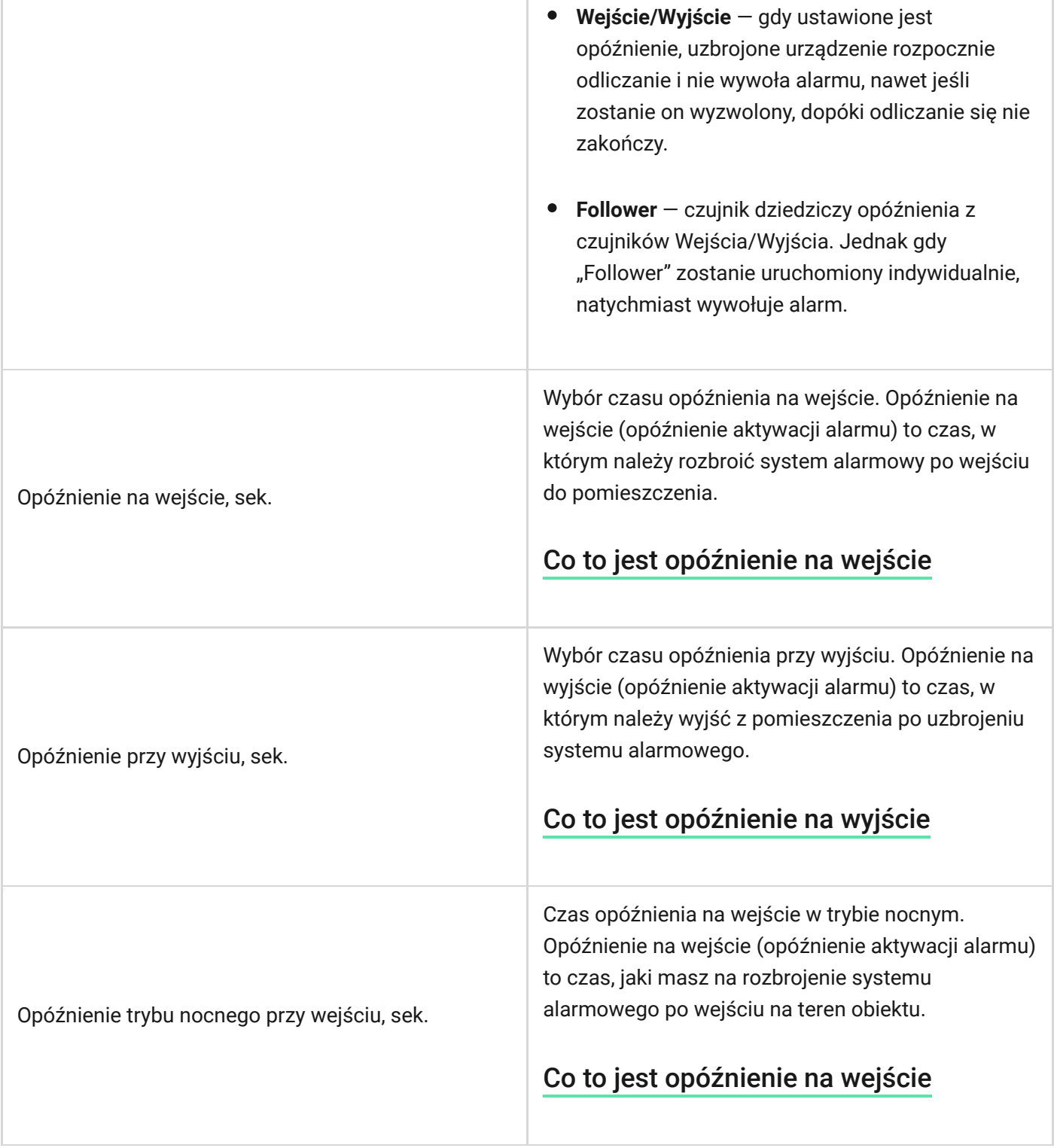

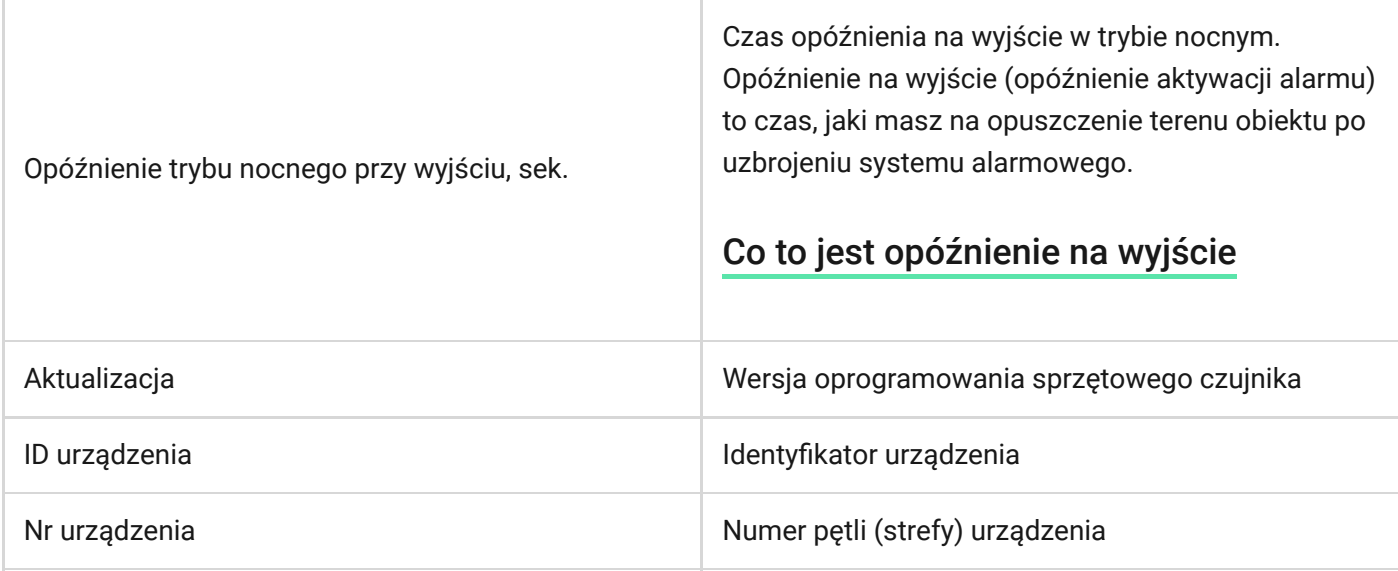

## Ustawienia

Aby zmienić ustawienia czujnika w aplikacji Ajax:

- **1.** Wybierz hub, jeśli jest ich kilka lub jeśli używasz aplikacji Ajax PRO.
- **2.** Przejdź do karty **Urządzenia** .
- **3.** Wybierz z listy **GlassProtect**.
- **4.** Otwórz **Ustawienia**, klikając ikonę kółka zębatego .
- **5.** Ustaw żądane parametry.
- **6.** Kliknij **Wstecz**, aby zapisać nowe ustawienia.

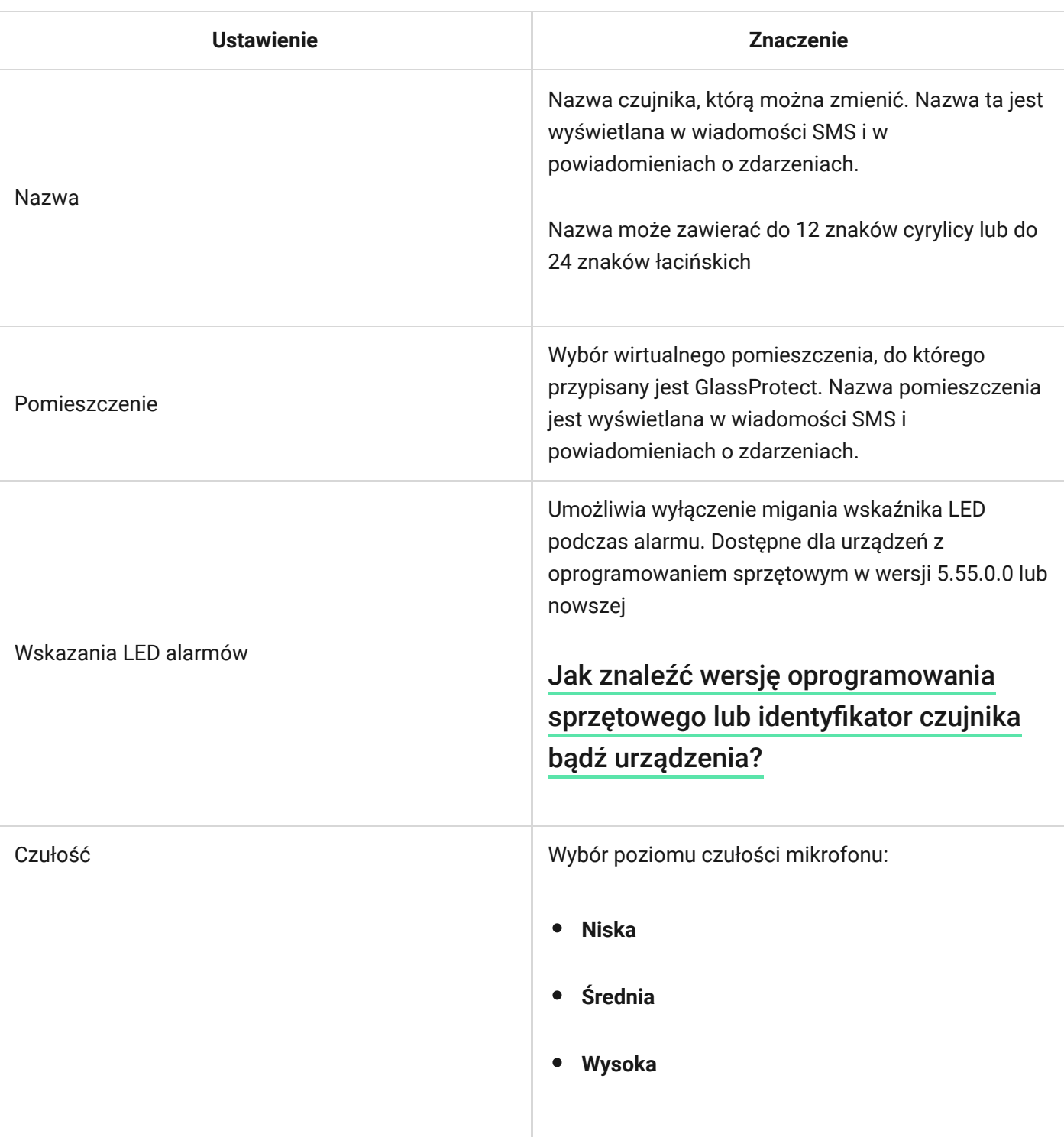

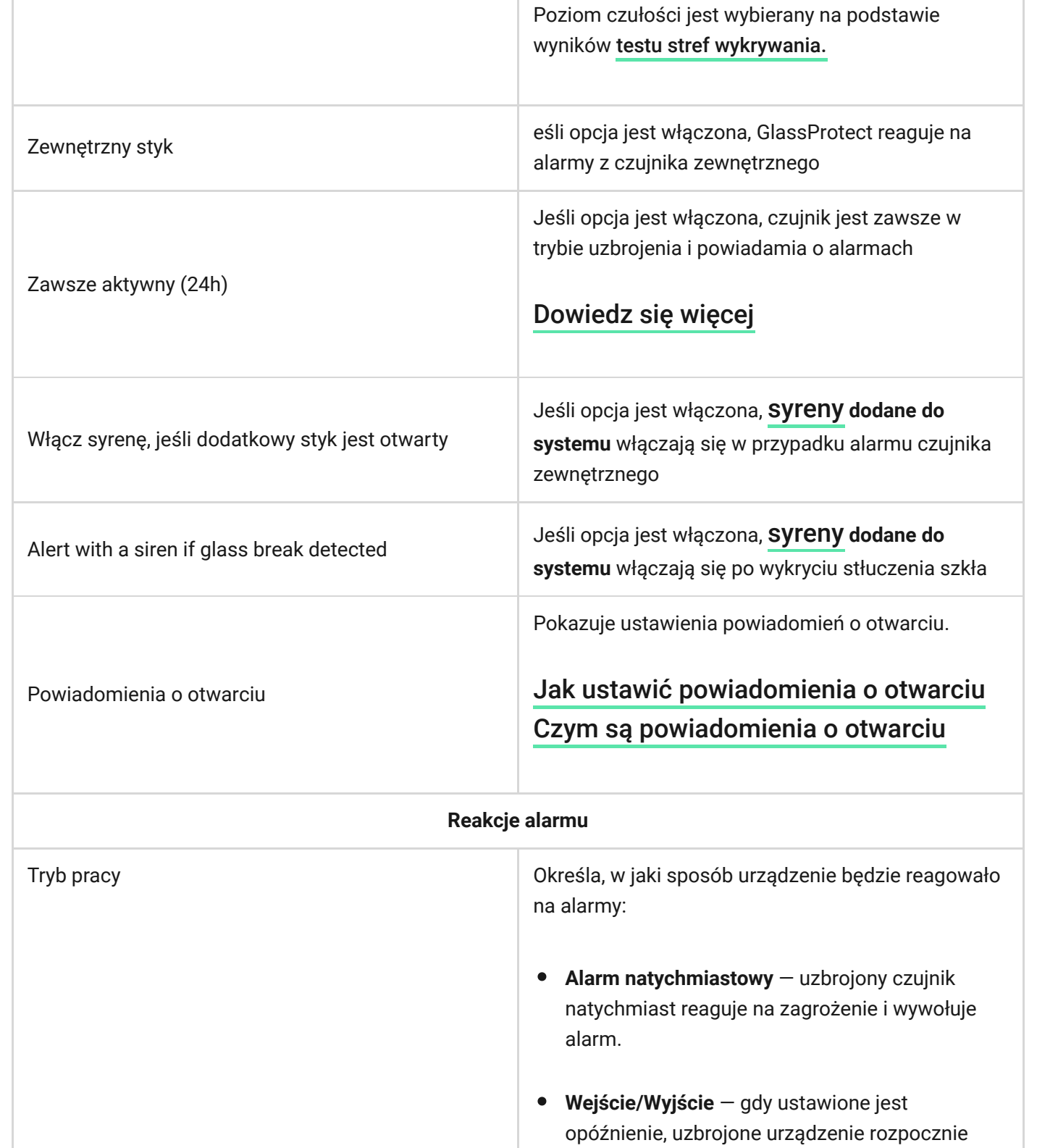

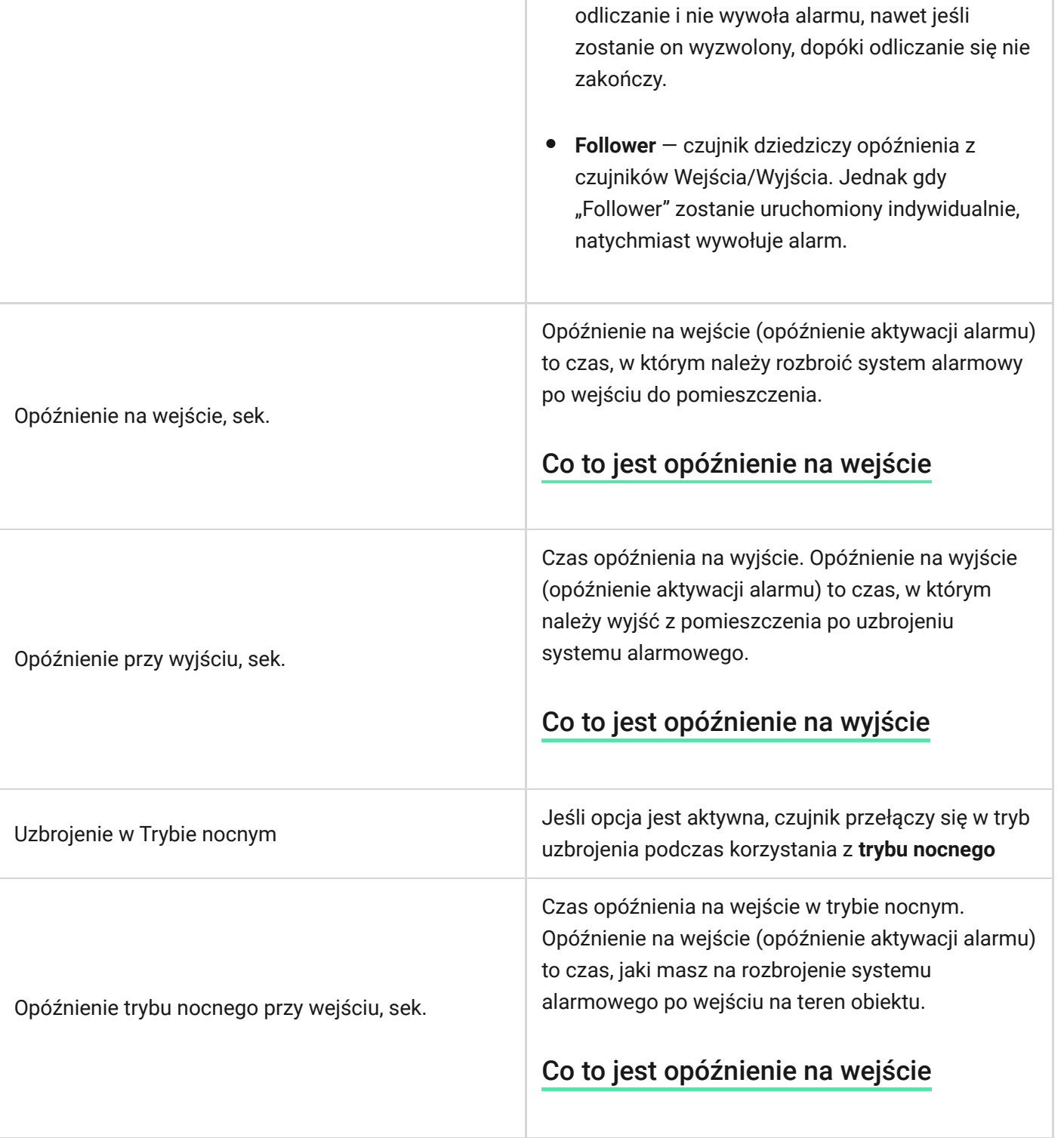

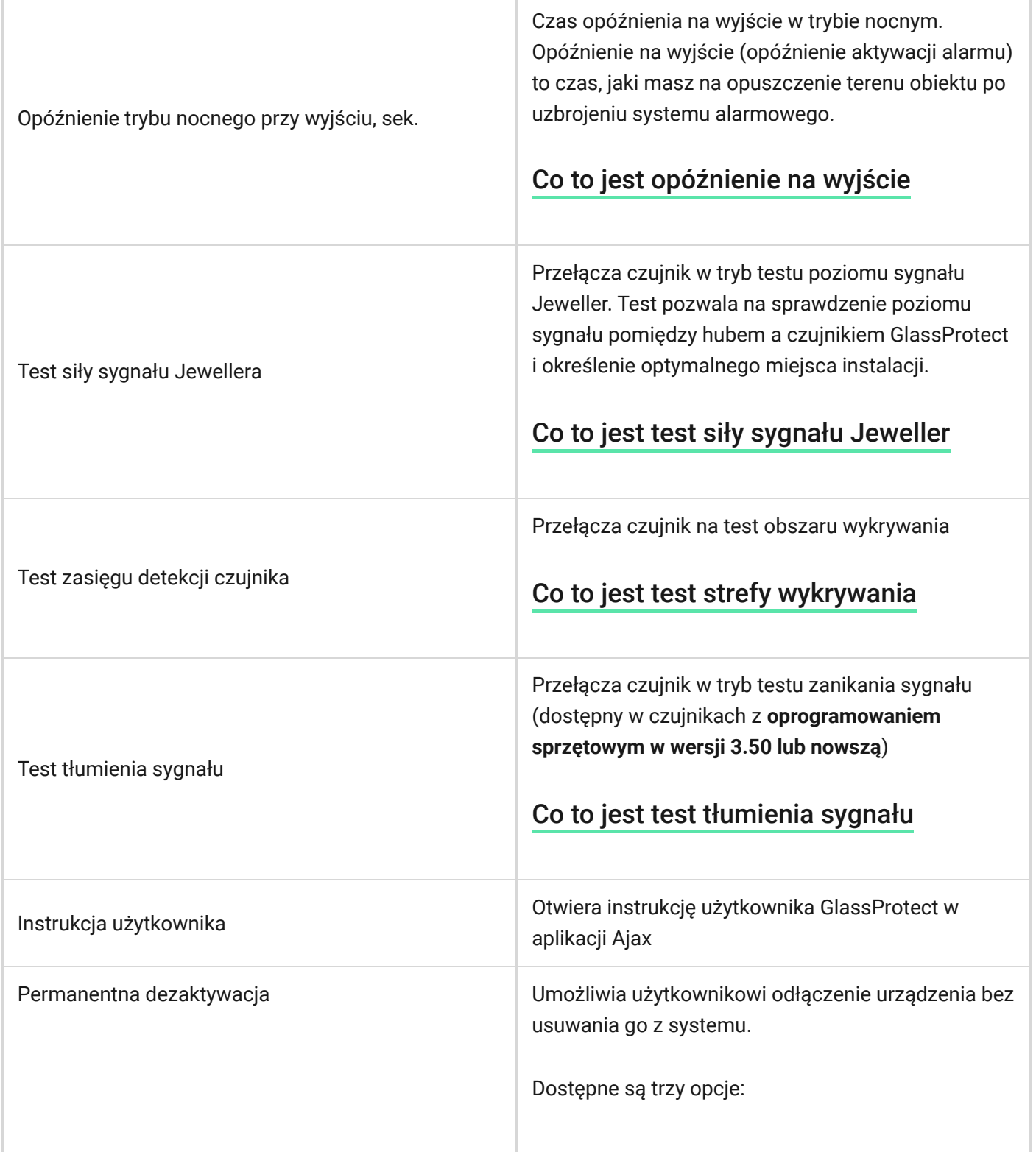

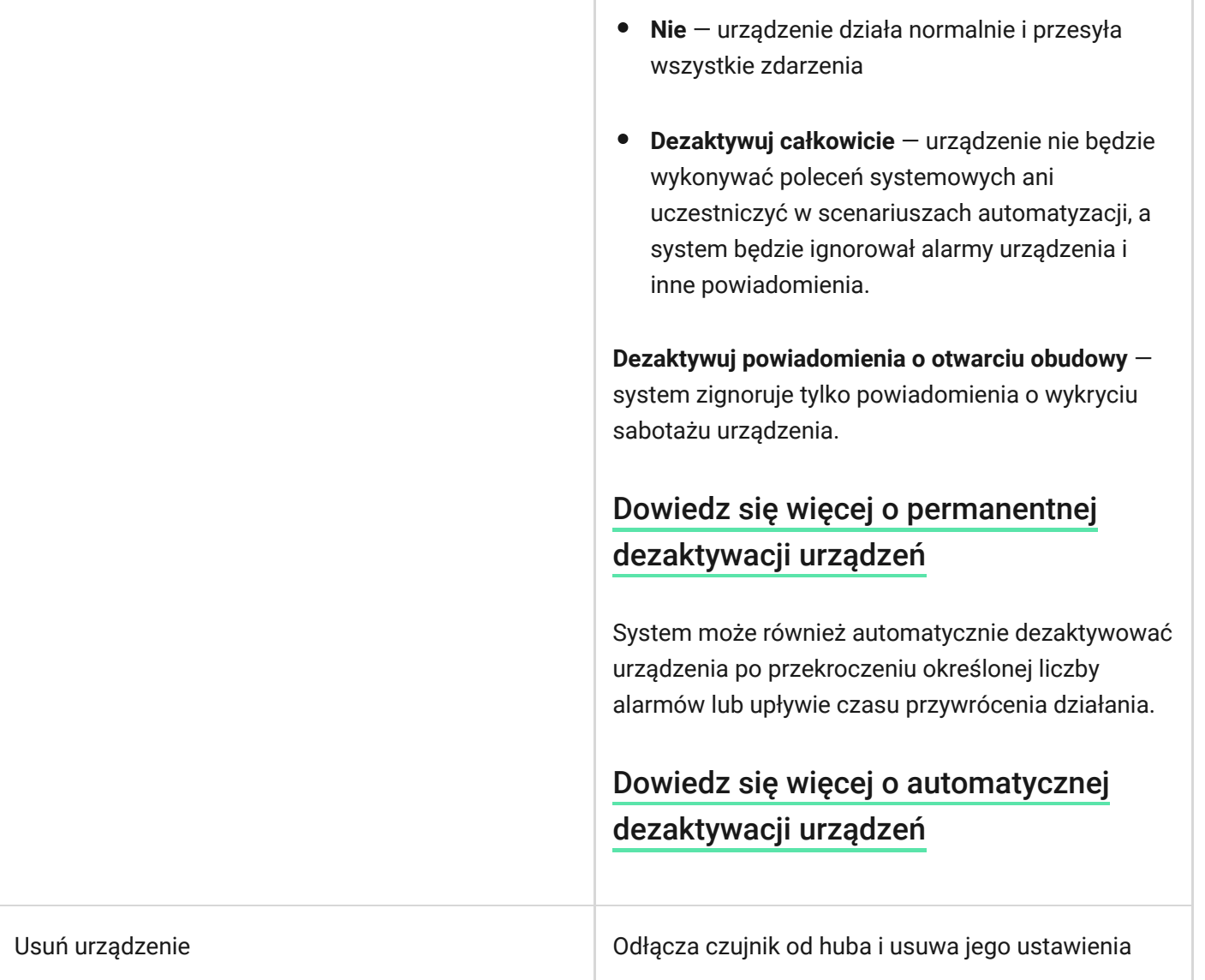

### <span id="page-16-0"></span>Jak ustawić powiadomienia o otwarciu

Powiadomienie o otwarciu to sygnał dźwiękowy informujący o zadziałaniu czujników magnetycznych w momencie rozbrojenia systemu. Funkcja ta jest wykorzystywana np. w sklepach do powiadamiania pracowników, że ktoś wszedł do budynku.

Konfiguracja powiadomień odbywa się w dwóch etapach: konfigurowanie czujników magnetycznych i konfigurowanie syren.

#### [Dowiedz się więcej o powiadomieniach o otwarciu](https://support.ajax.systems/en/what-is-opening-alerts/)

#### **Ustawienia GlassProtect**

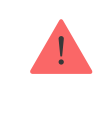

Przed skonfigurowaniem dzwonka upewnij się, że do GlassProtect jest podłączony przewodowy czujnik magnetyczny oraz że w ustawieniach GlassProtect w aplikacji Ajax włączona jest opcja **Zewnętrzny styk**.

#### **1.** Przejdź do menu **Urządzenia** .

- **2.** Wybierz czujnik GlassProtect.
- **3.** Przejdź do jego ustawień, klikając ikonę koła zębatego  $\Im$  w prawym górnym rogu
- **4.** Przejdź do menu **Powiadomienia o otwarciu**.
- **5.** Wybierz syrenę powiadamiającą o zdarzeniu **Jeśli styk zewnętrzny jest otwarty** (dostępne, jeśli włączono opcję **Zewnętrzny styk**).
- **6.** Wybierz dźwięk powiadomienia: od 1 do 4 krótkich sygnałów dźwiękowych. Po wybraniu tej opcji aplikacja Ajax odtworzy dźwięk.
- **7.** Kliknij **Wstecz**, aby powrócić do ustawień.
- **8.** Konfiguracja wymaganej syreny.

[Jak skonfigurować syrenę dla powiadomień o otwarciu?](https://support.ajax.systems/en/what-is-opening-alerts/#block3)

## Wskazanie

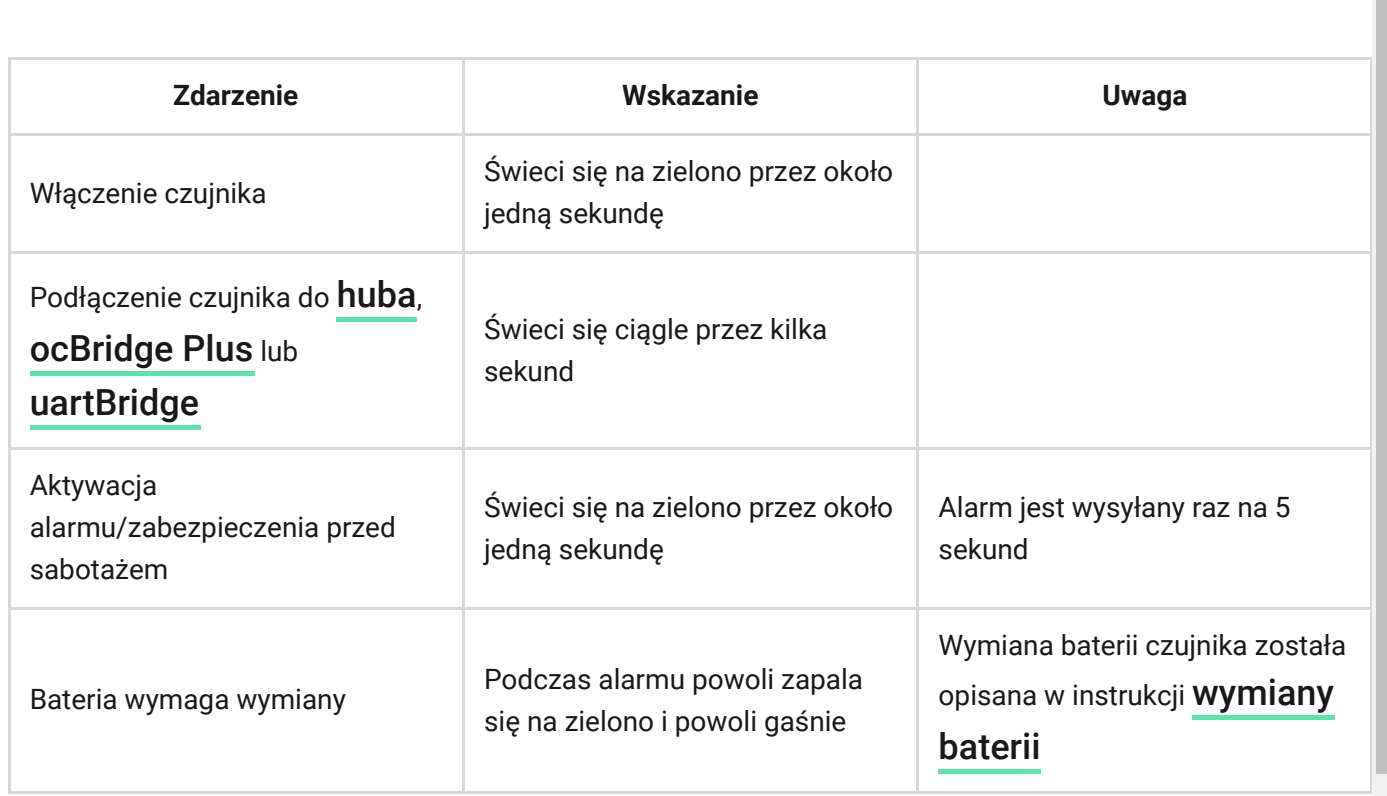

# Testowanie funkcjonalności

System Ajax umożliwia przeprowadzanie testów w celu sprawdzenia funkcjonalności podłączonych urządzeń.

Testy nie rozpoczynają się natychmiast, ale w ciągu 36 sekund przy ustawieniach domyślnych. Czas rozpoczęcia testu zależy od ustawień interwału pingu czujnika (akapit o ustawieniach Jeweller w ustawieniach huba).

[Test siły sygnału Jewellera](https://support.ajax.systems/en/what-is-signal-strenght-test/)

[Test zasięgu detekcji czujnika](https://support.ajax.systems/en/what-is-detection-zone-test/)

[Test tłumienia sygnału](https://support.ajax.systems/en/what-is-attenuation-test/)

# Testowanie funkcjonalne czujnika

Po określeniu miejsca montażu czujnika i zamocowaniu urządzenia za pomocą taśmy samoprzylepnej należy sprawdzić strefę wykrywania.

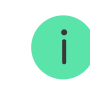

GlassProtect nie reaguje na klaskanie!

### Testowanie czujnika

Uderz pięścią w szybę, nie rozbijając jej. Jeśli czujnik zarejestruje dźwięk o niskiej częstotliwości, dioda LED miga. Zasymuluj rozbicie szkła, dźwięk o wysokiej częstotliwości w czasie 1,5 sekundy po pierwszym uderzeniu za pomocą specjalnego narzędzia lub uderzając w szkło metalowym przedmiotem. Po rozpoznaniu dźwięku czujnik wyłącza na sekundę wskaźnik LED.

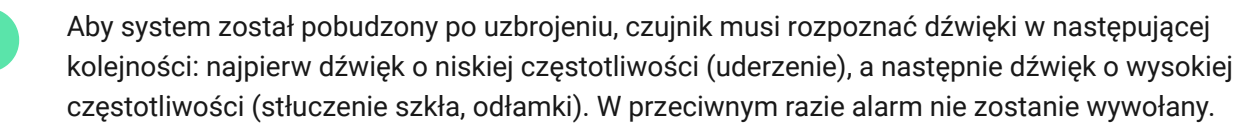

Włącz/wyłącz wszystkie urządzenia, które zwykle pracują w pomieszczeniu: generatory, klimatyzatory itp. Jeśli spowoduje to reakcję czujnika, spróbuj zmienić czułość lub przenieść GlassProtect w inne miejsce.

Należy użyć poziomu czułości, przy którym czujnik poprawnie przechodzi oba etapy testu i nie reaguje na żadne urządzenia pracujące w pomieszczeniu.

### Instalowanie urządzenia

Wybór miejsca instalacji

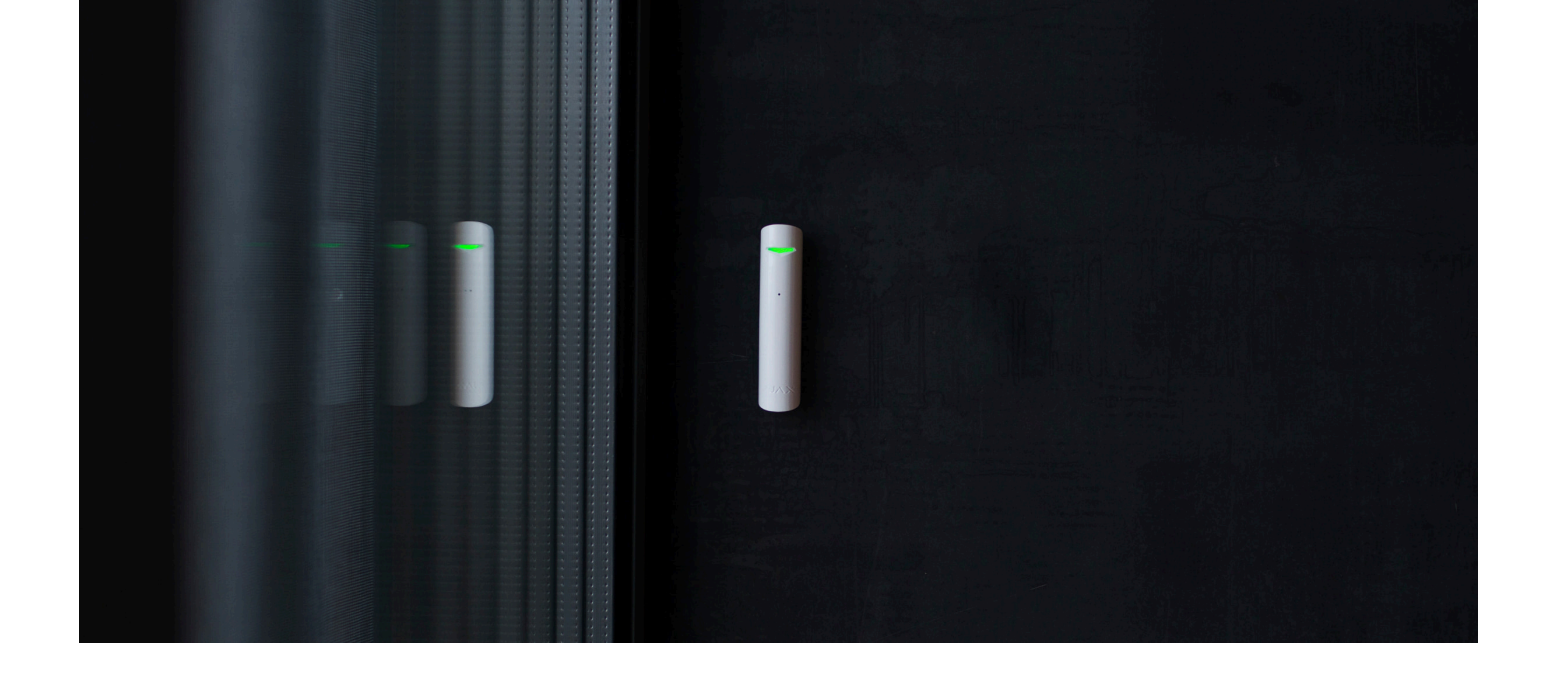

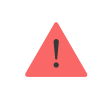

W niektórych przypadkach czynności wykonywane w gospodarstwie domowym mogą powodować fałszywe alarmy

Miejsce instalacji GlassProtect zależy od jego odległości od huba oraz przeszkód tłumiących sygnał radiowy: ściany, podłogi, duże obiekty w pomieszczeniach.

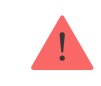

Urządzenie przeznaczone wyłącznie do pracy wewnątrz pomieszczeń.

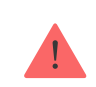

Sprawdź poziom sygnału Jeweller w miejscu instalacji

Jeśli poziom sygnału jest niski (jedna kreska), to nie można zagwarantować stabilnej pracy czujnika. Podejmij wszelkie możliwe kroki, aby poprawić jakość sygnału! W pierwszej kolejności przesuń czujnik: zmiana położenia o zaledwie 20 cm może znacznie poprawić jakość odbioru sygnału.

Jeśli sygnał odbierany przez czujnik jest słaby lub niestabilny nawet po zmianie położenia, użyj podwajacza zasięgu sygnału radiowego ReX[.](https://ajax.systems/pl/products/range-extenders/)

#### **Nie instaluj czujnika:**

- **1.** poza budynkiem (na zewnątrz);
- **2.** w pobliżu syren lub głośników;
- **3.** w pobliżu jakichkolwiek metalowych przedmiotów lub luster powodujących tłumienie i ekranowanie sygnału;
- **4.** w miejscach o szybkiej cyrkulacji powietrza (wentylatory, otwarte okna lub drzwi);
- **5.** w jakimkolwiek pomieszczeniu o temperaturze i wilgotności poza dopuszczalnym zakresem;
- **6.** bliżej niż 1 m od huba.

GlassProtect rozpoznaje stłuczenie szkła z odległości do 9 metrów. Mikrofon powinien być ustawiony pod kątem nie większym niż 90 stopni w stosunku do okna (okien).

Upewnij się, że żadne zasłony, rośliny, meble ani inne przedmioty nie zasłaniają otworu mikrofonu.

Jeśli na oknie są zasłony, czujnik należy umieścić pomiędzy nimi a oknem, np. przy ościeżnicy bocznej okna. W przeciwnym razie, zasłony mogą stłumić dźwięk tłuczenia szkła, a czujnik nie zostanie pobudzony.

### Procedura instalacji czujnika

Przed zainstalowaniem czujnika upewnij się, że wybrana lokalizacja jest optymalna i zgodna z wytycznymi zawartymi w niniejszej instrukcji!

**1.** Przymocuj uchwyt montażowy SmartBracket za pomocą załączonych śrub. Jeśli wybierzesz inny sposób mocowania, upewnij się, że nie uszkodzi to ani nie deformuje obudowy.

> Dwustronna taśma klejąca może być używana tylko do tymczasowego zamocowania czujnika. Taśma z czasem wysycha, co może powodować upadek czujnika, fałszywe alarmy i nieprawidłowe działanie.

**2.** Umieść czujnik w uchwycie. Po zamocowaniu czujnika w uchwycie SmartBracket mignie dioda LED, sygnalizująca zamknięcie zabezpieczenia przed sabotażem.

Jeżeli po zamocowaniu w SmartBracket dioda LED nie miga, sprawdź stan zabezpieczenia przed sabotażem w aplikacji Ajax oraz prawidłowość zamocowania uchwytu.

Jeśli ktoś odłączy czujnik od podłoża lub wyjmie go z uchwytu montażowego, system alarmowy wyśle powiadomienie.

### Podłączanie czujnika przewodowego

Przewodowy czujnik ze stykiem NC (normalnie zamknięty) można podłączyć do GlassProtect za pomocą wbudowanego zacisku.

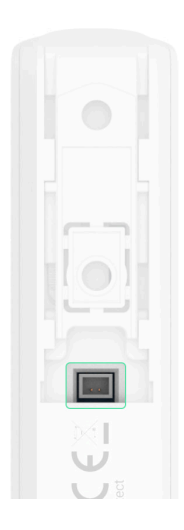

Zalecamy instalację czujnika przewodowego w odległości nie większej niż 1 metr od GlassProtect. Dłuższy przewód zwiększa ryzyko uszkodzenia i obniża jakość komunikacji między czujnikami.

Aby wyprowadzić przewód z obudowy czujnika, należy wyłamać plastik w miejscu podłączenia wtyczki:

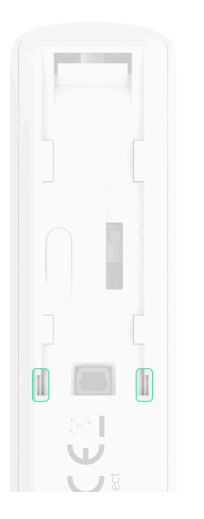

Jeśli podłączony czujnik przewodowy zostanie wyzwolony, użytkownik otrzyma powiadomienie.

# Konserwacja

Regularnie sprawdzaj działanie czujnika.

Na bieżąco czyść obudowę czujnika z kurzu, pajęczyn i innych zanieczyszczeń. Używaj miękkiej i suchej ściereczki do konserwacji sprzętu.

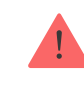

Nie używaj do czyszczenia czujnika żadnych substancji zawierających alkohol, aceton, benzynę i inne aktywne rozpuszczalniki.

Zainstalowana fabrycznie bateria zapewnia do 7 lat autonomicznej pracy (z 5 minutowym interwałem pingowania przez hub). Jeśli bateria czujnika jest rozładowana, system alarmowy wyśle odpowiednie powiadomienia, a dioda LED płynnie zapali się i zgaśnie, gdy czujnik wykryje stłuczenie szkła lub zadziała zabezpieczenie przed sabotażem.

[Jak długo urządzenia Ajax działają na bateriach i co ma na to wpływ](https://support.ajax.systems/en/how-long-operate-from-batteries/)

[Wymiana baterii](https://support.ajax.systems/en/how-to-replace-batteries-in-glassprotect/)

### Dane techniczne

[Wszystkie dane techniczne GlassProtect Jeweller](https://ajax.systems/pl/products/specs/glassprotect-jeweller/)

[Zgodność z normami](https://ajax.systems/pl/standards/)

## Pełny zestaw

- **1.** GlassProtect
- **2.** Uchwyt montażowy SmartBracket
- **3.** Bateria CR123A (zainstalowana)
- **4.** Przewody z wtyczką do montażu zewnętrznego czujnika
- **5.** Zestaw instalacyjny
- **6.** Skrócona instrukcja obsługi

# **Gwarancja**

Gwarancja na produkty Limited Liability Company "Ajax Systems Manufacturing" jest ważna przez 2 lata od zakupu i nie dotyczy dołączonych baterii.

Jeśli urządzenie nie działa prawidłowo, najpierw skontaktuj się z działem wsparcia technicznego — w połowie przypadków problemy techniczne można rozwiązać zdalnie!

[Pełny tekst gwarancji](https://ajax.systems/pl/warranty)

[Zgoda użytkownika](https://ajax.systems/pl/end-user-agreement/)

Pomoc techniczna: [support@ajax.systems](mailto:support@ajax.systems)

Subskrybuj nasz newsletter dotyczący bezpieczeństwa. Obiecujemy zero spamu

Email **Subscribe**